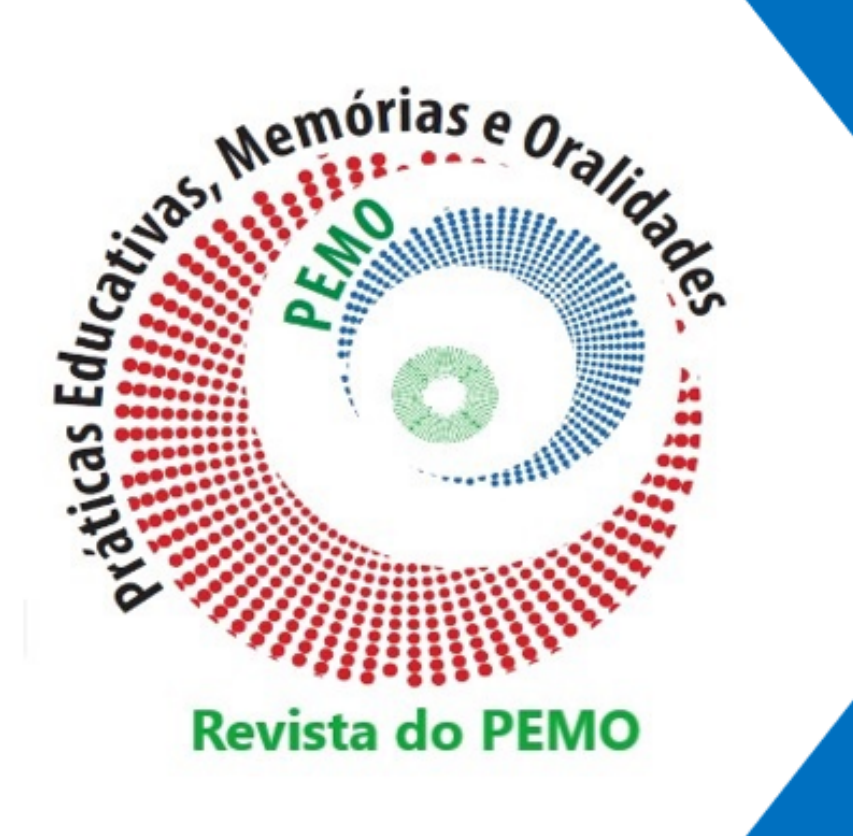

# TUTORIAL DE CADASTRO E SUBMISSÃO

**Cadastro de Usuário e Submissão de Texto** Acesse o endereço da revista pelo link:<https://revistas.uece.br/index.php/redufor/user/register>

Em seguida, preencha os dados solicitados.

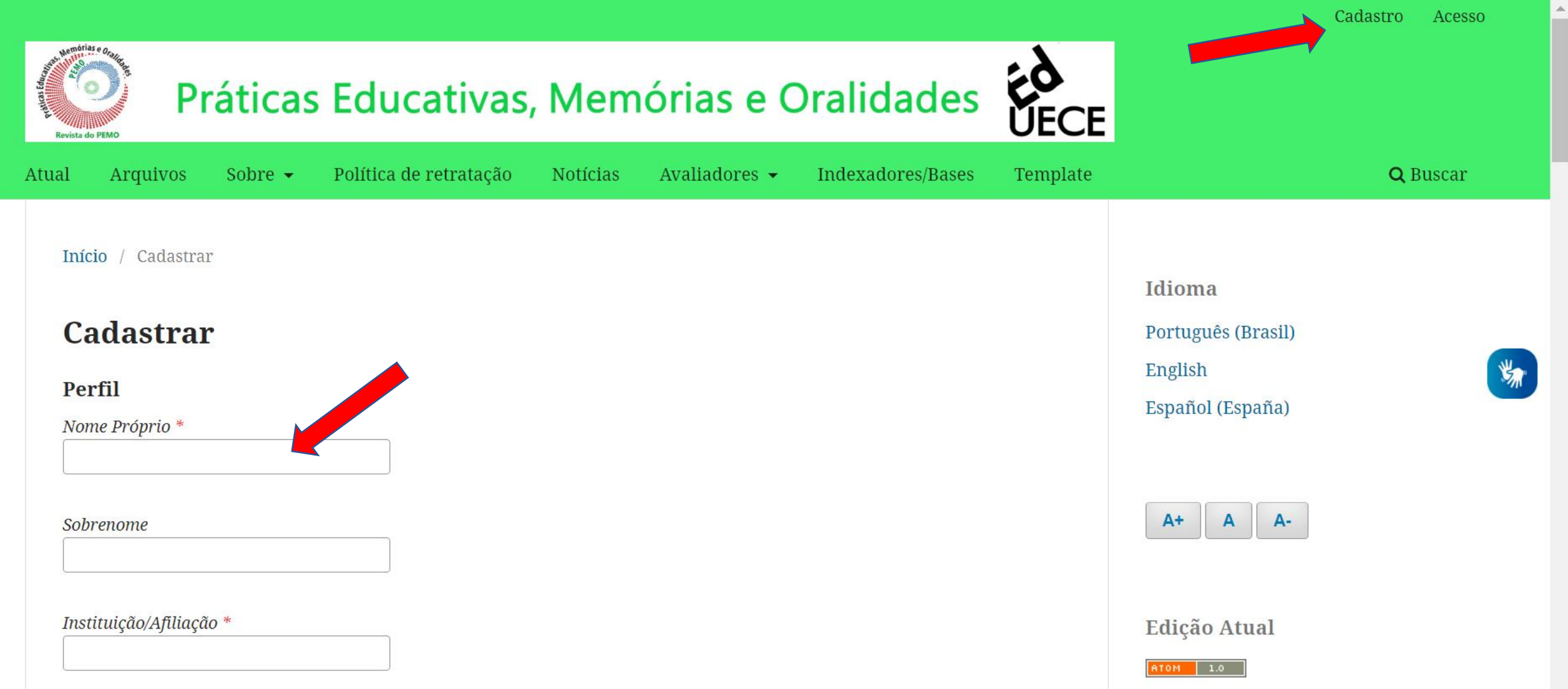

Acesse o endereço da revista pelo link:<https://revistas.uece.br/index.php/redufor/user/register>

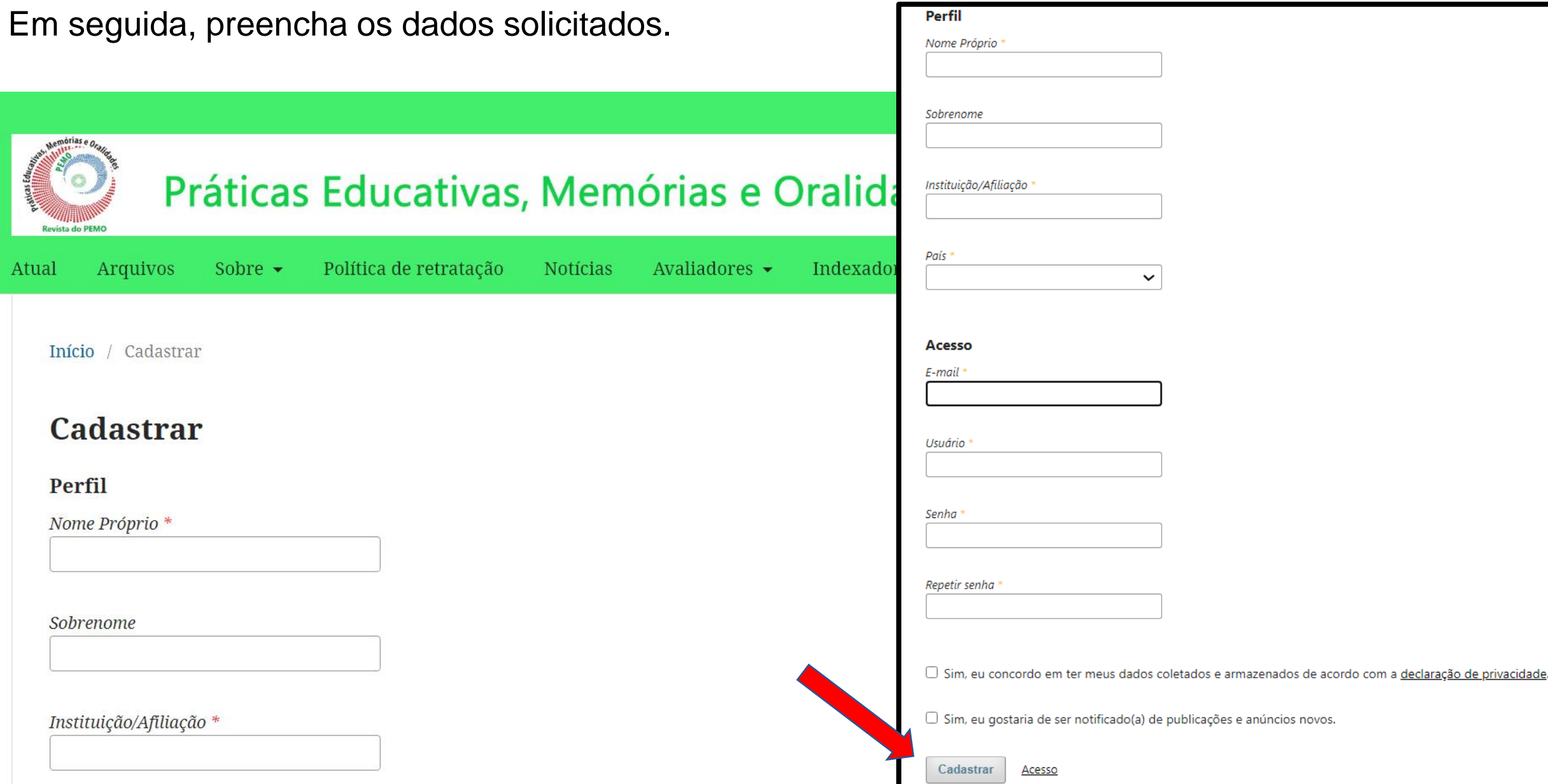

# **Edite seu perfil** para inserir minicurrículo, endereço do Lattes e verificar se o seu endereço de Orcid está correto

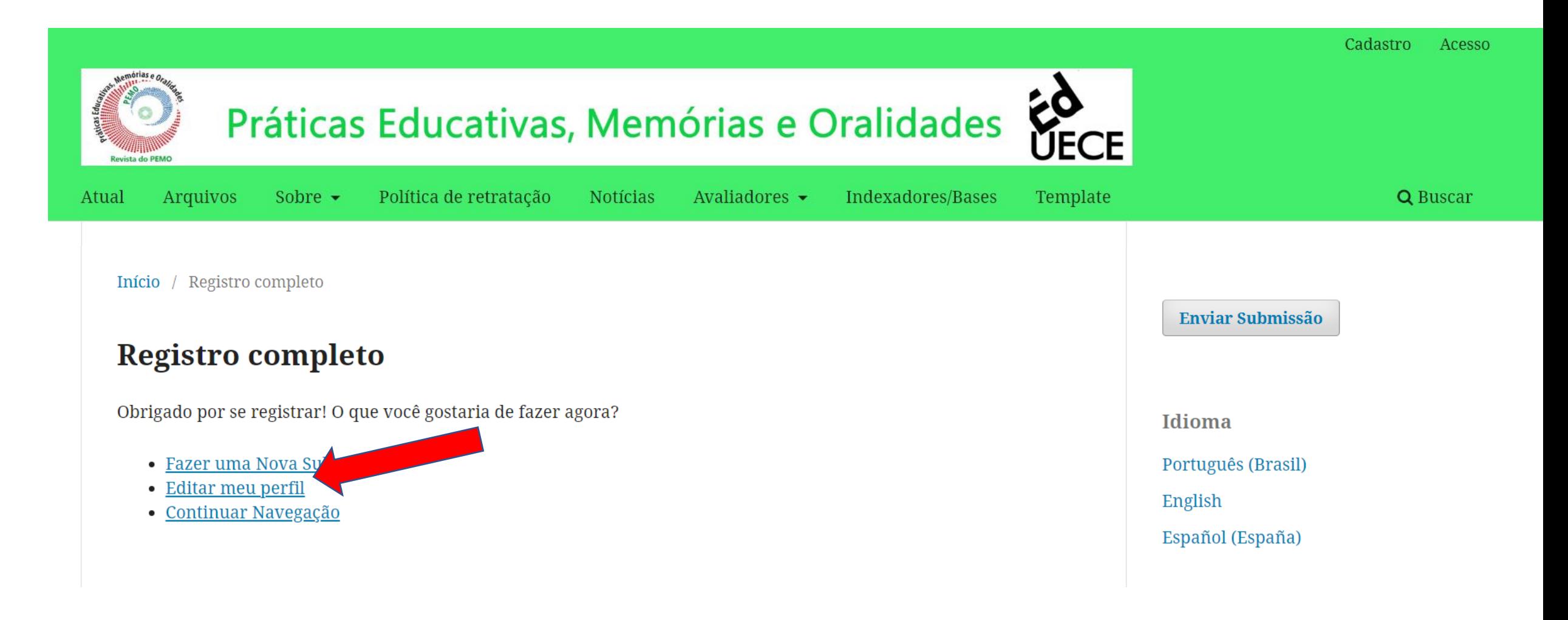

# Verifique se seu nome está correto, depois aperte em "Salvar" e clique em "Contato".

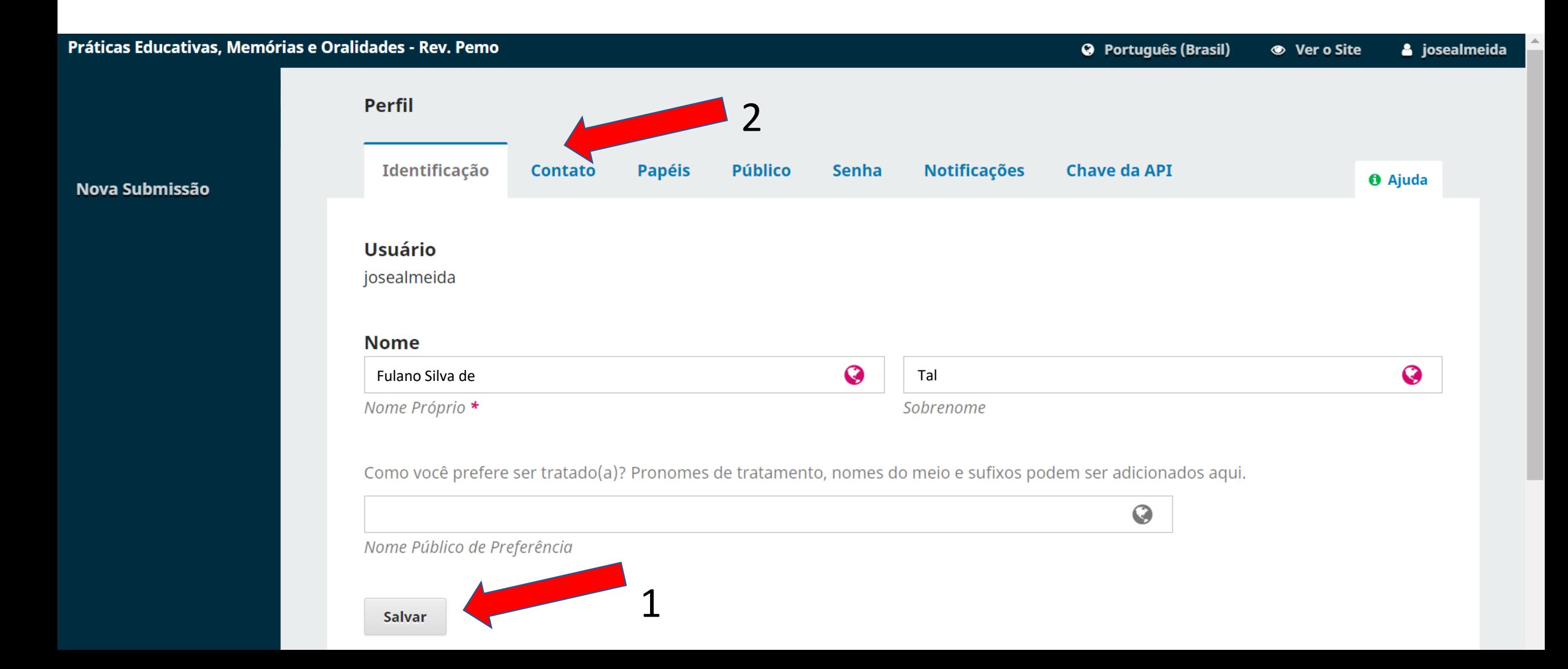

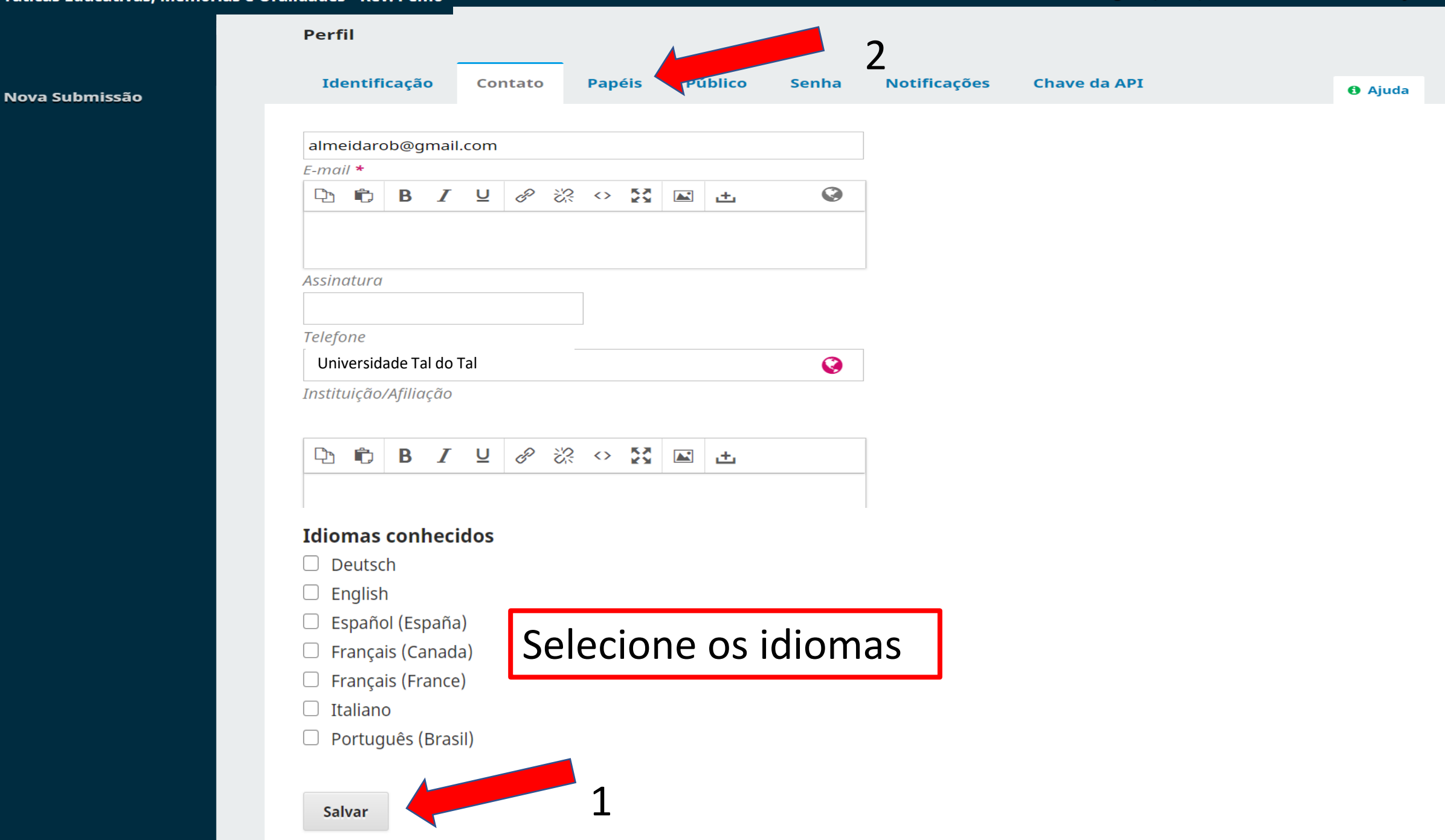

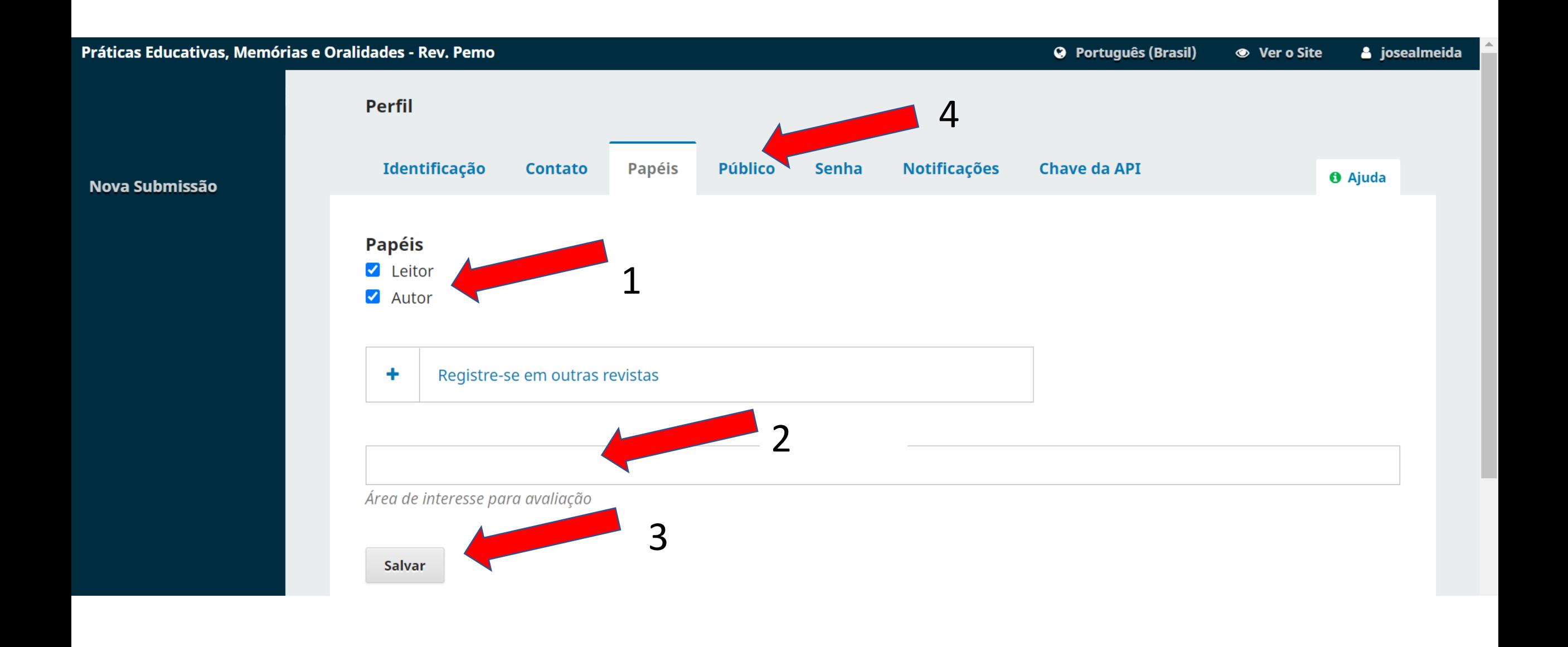

**Chave da API** 

**O** Ajuda

 $\bullet$ 

Enviar arquivo

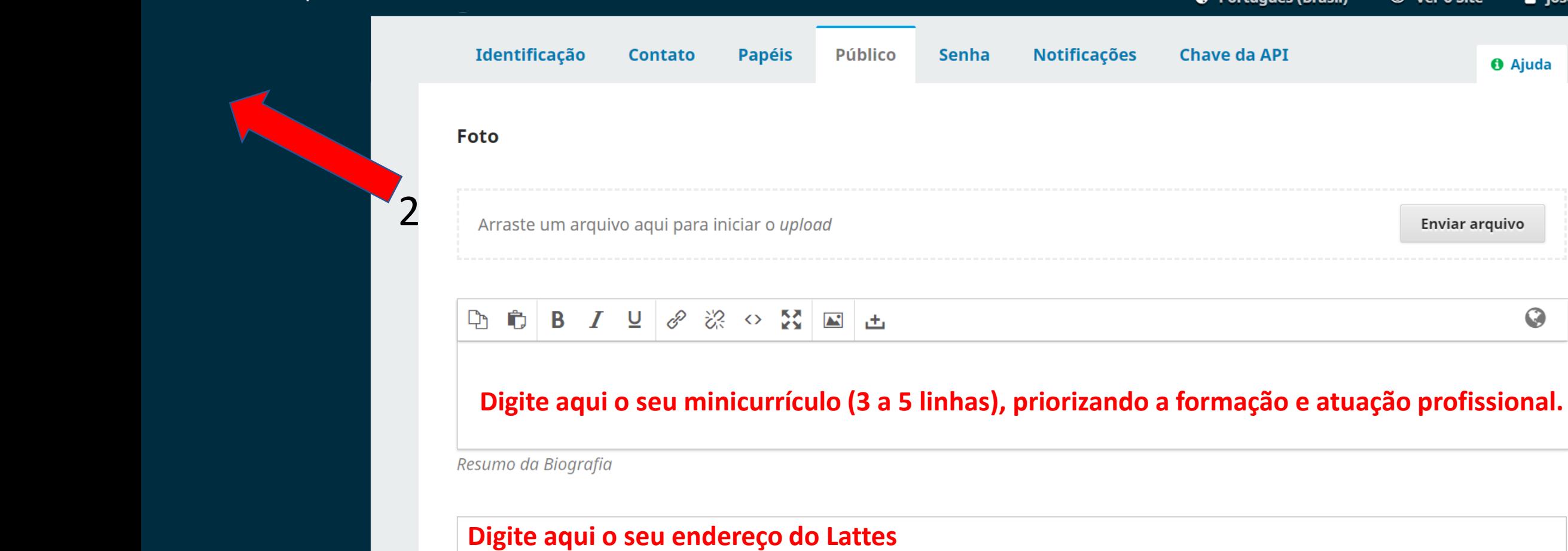

URL

**Salvar** 

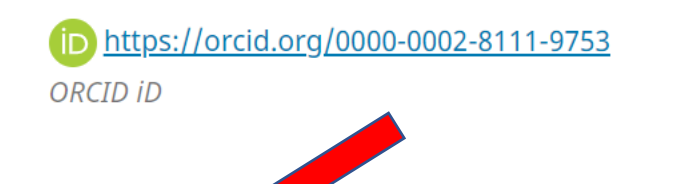

**Público** 

**Senha** 

**Notificações** 

Se seu Orcid não estiver aqui, você deve criar ou associar novamente. Veja como fazer na próxima tela!

### Práticas Educativas, Memórias e Oralidades - Rev. Pemo **O** Português (Brasil) **●** Ver o Site a josealmeida Identificação **Contato Papéis Público Senha Notificações Chave da API O** Ajuda Nova Submissão Foto Enviar arquivo Arraste um arquivo aqui para iniciar o upload  $\bullet$ Ò **B** *I* 및 ∂ ※ ◇ ☆ 図 上  $\Box$ **Digite aqui o seu minicurrículo (3 a 5 linhas), priorizando a formação e atuação profissional.** Resumo da Biografia **Digite aqui o seu endereço do Lattes**URL Criar ou Associar o seu ORCID iD | O que é ORCID? ÏD **ORCID iD** Salvar

Nova Submissão

#### **O** Português (Brasil) **●** Ver o Site a josealmeida

 $\overline{\phantom{m}}$ 

Sign in

**SIGN IN** 

or

**Access through your** 

institution

Sign in with Google

 $\Box$ 

 $\mathsf{O}\mathsf{\tau}$ 

 $\times$ 

 $\mathbf{C}_{\overline{K}}$ 

juda

 $\ddot{Q}$ 

**Público** Identificação **Papéis Contato** △ orcid.org/signin?client\_id=APP-XV9LCIAJHHZMKUT0&respons... Foto Email or 16-digit ORCID iD almeidarobal@gmail.com Arraste um arquivo aqui para iniciar o upload example@email.com or 0000-0001-2345-6789 Password  $\bullet$  B  $I$   $\sqcup$   $\mathscr{P}$   $\mathscr{R}$   $\circ$   $\boxtimes$   $\blacksquare$   $\pm$  $\Box$ ........ Resumo da Biografia **Forgot your password or ORCID ID?** Don't have an ORCID iD yet? Register now URL 血 Criar ou Associar o seu ORCID iD | O que é ORCID? İD G ORCID iD A **Sign in with Facebook** Salvar

ORCID - Google Chrome

#### Práticas Educativas, Memórias e Oralidades - Rev. Pemo **O** Português (Brasil) **●** Ver o Site a josealmeida Identificação **Contato Papéis Público Senha Notificações Chave da API O** Ajuda Nova Submissão **Foto** 2Arraste um arquivo aqui para iniciar o upload Enviar arquivo

**B** *I* **U** ∂ ※ ◇ ☆ 図 上 Ĉ └️

## **Digite aqui o seu minicurrículo (3 a 5 linhas), priorizando a formação e atuação profissional.**

 $\mathbf Q$ 

Resumo da Biografia

## **Digite aqui o seu endereço do Lattes**

URL

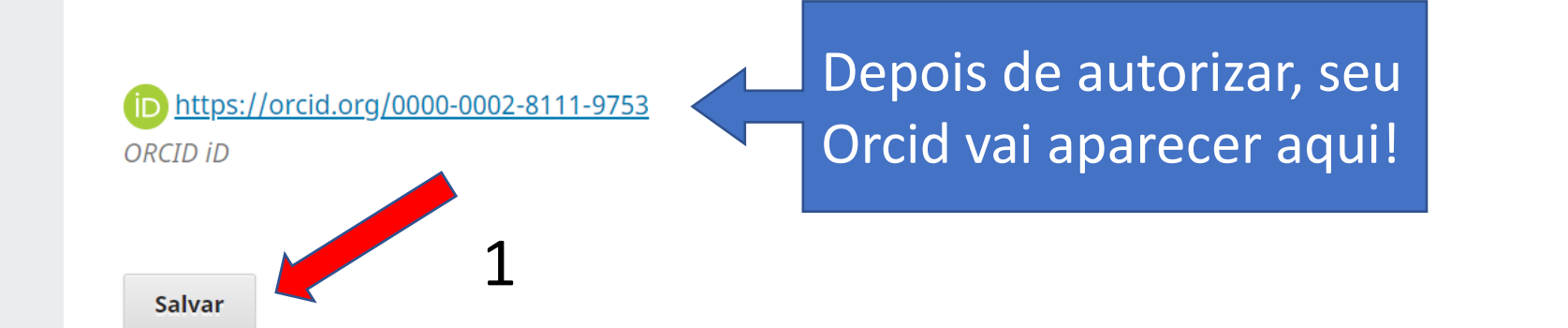

#### Submeter um artigo

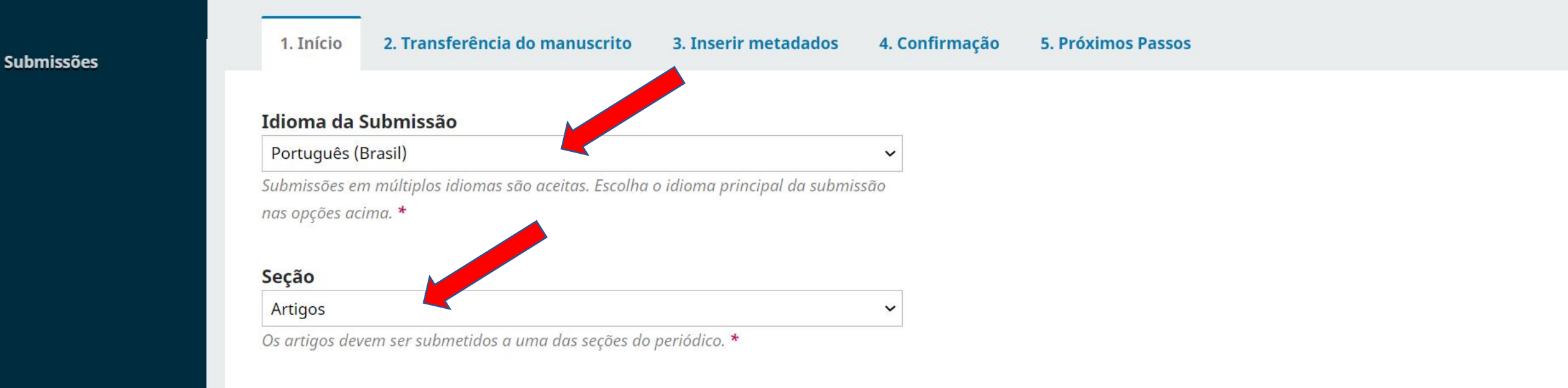

#### Política de Seção

Política padrão de seção

#### Requisitos para Envio de Manuscrito

Você deve ler e reconhecer que você completou os requisitos abaixo antes de prosseguir.

Z ATENÇÃO!!! Após seu cadastro, clique no seu login localizado no canto superior à direita da tela. Em seguida, selecione PERFIL e preencha os campos URL (endereço do seu Lattes); Minicurrículo (de 3 a 5 linhas) e, principalmente crie ou associe seu ORCID.

A contribuição é original e inédita (exceto para caso de preprint), e não está sendo avaliada para publicação por outra revista. Caso contrário, foi justificado em "Comentários ao editor"

O texto está em espaço 1,5; usa uma fonte Arial de 12-pontos; emprega itálico em vez de sublinhado (exceto em endereços URL); as figuras e tabelas estão inseridas no texto. não no final do documento na forma de anexos.

O texto seque os padrões de estilo e requisitos bibliográficos descritos em Diretrizes para Autores, na página Sobre a Revista.

Estou ciente de que o artigo pode ser selecionado para publicação em preprint no EmeRI, para posteriormente ser publicado na Educação & Formação. Sendo o depósito realizado pelo editor.

O artigo é de inteira responsabilidade dos autores e todos eles são, igualmente, os únicos responsáveis pelo conteúdo veiculado.

## Selecione todos!

Comentários para o editor

Digite aqui a contribuição de cada autor na escrita do texto, por exemplo:

Beltrano – Escreveu a introdução e os procedimentos metodológicos; Sicrano – Coletou e analisou os dados; Fulano - Revisou e orientou a pesquisa.

#### Aceitar a declaração de direitos autorais

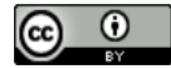

Este trabalho está licenciado com a Licença Creative Commons - Atribuição 4.0 Internacional.

Os autores possuem direitos autorais dos seus textos:

A revista Educação & Formação permite ao autor os direitos de publicação, no entanto, recomenda um intervalo de dois anos para o caso de republicação.

Os nomes e endereços informados nesta revista serão usados exclusivamente para os serviços prestados por esta publicação, não sendo disponibilizados para outras finalidades ou a terceiros.

 $\overline{\mathbf{v}}$ 

Sim, eu concordo em cumprir os termos da declaração de direitos autorais.

Sim, eu concordo em ter meus dados coletados e armazenados de acordo com a declaração de privacidade.

Salvar e continuar Cancelar

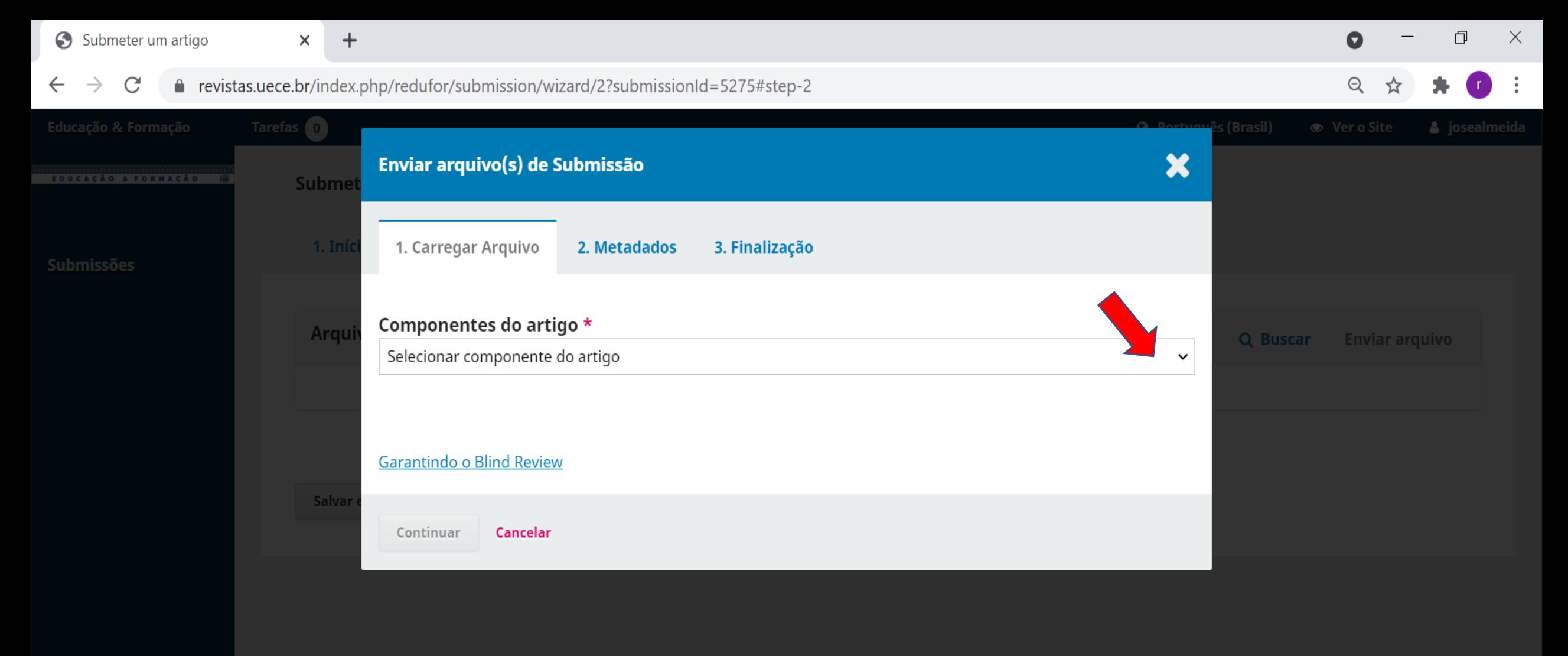

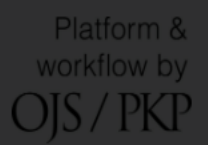

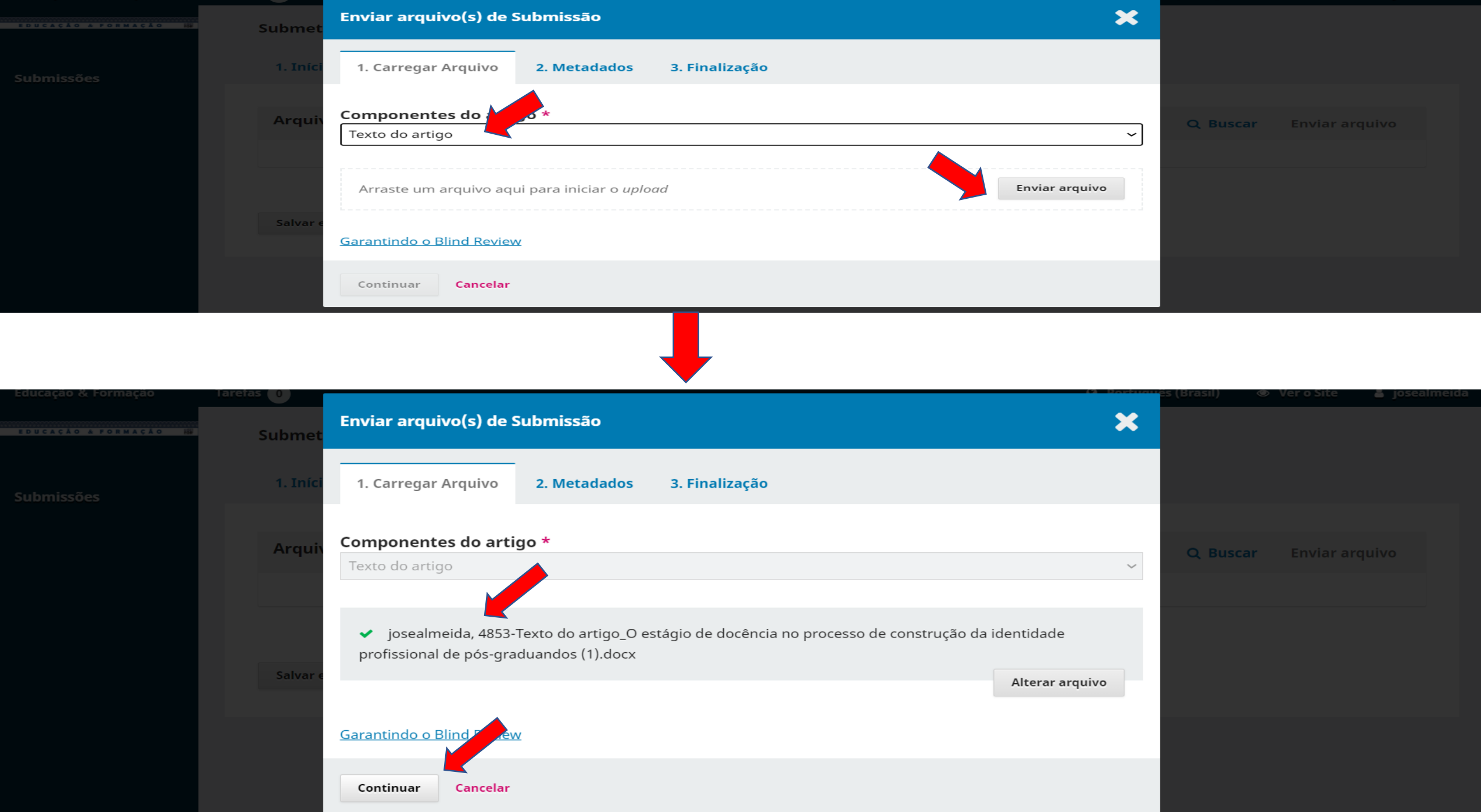

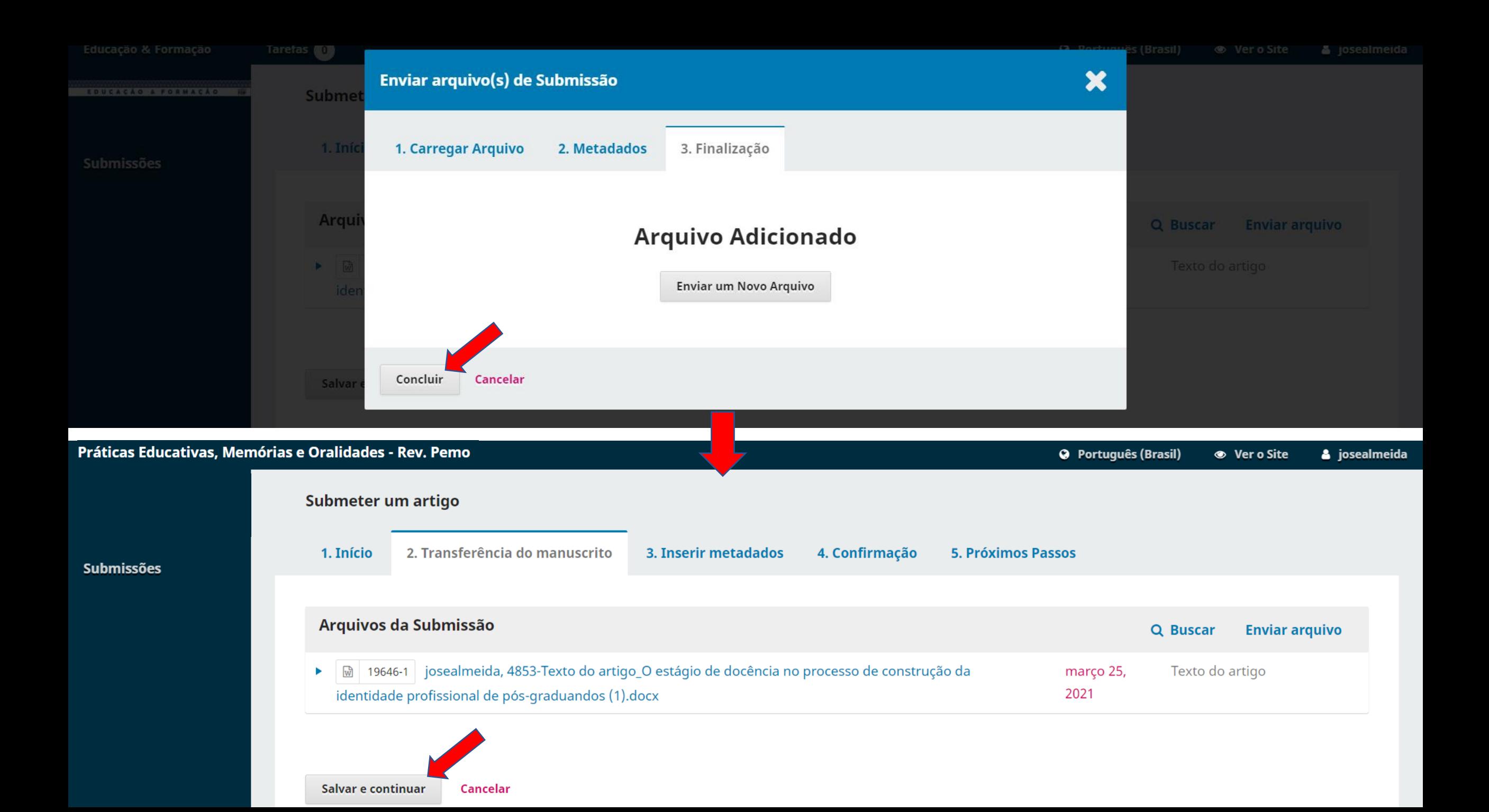

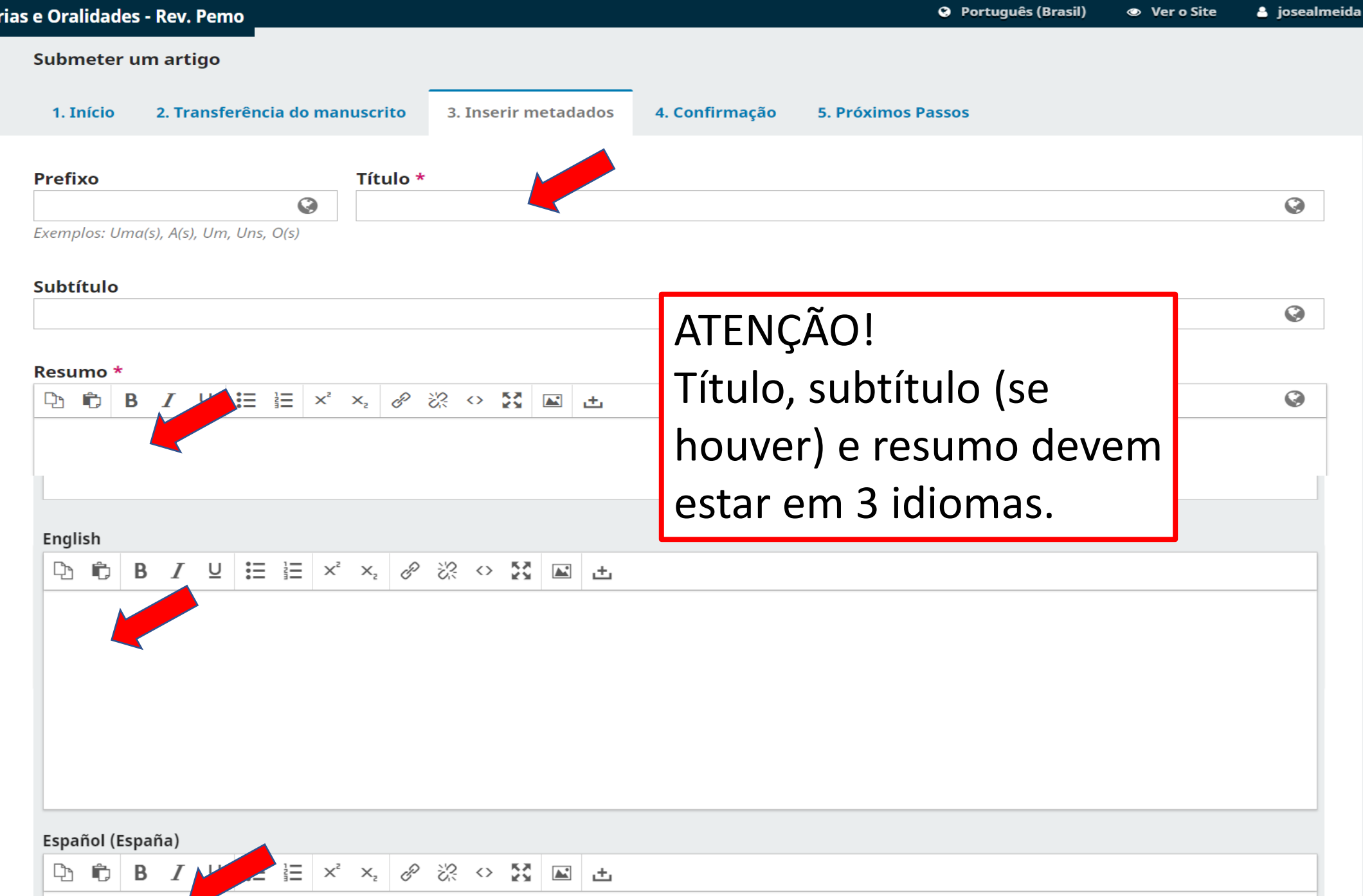

**Submissões** 

# Se o texto tiver mais de um autor, então deve incluir todos os coautores. Veja na próxima tela!

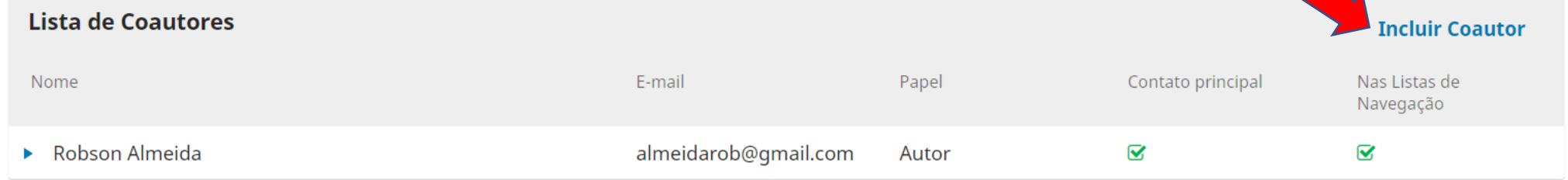

#### Metadados da submissão

Os metadados são baseados no padrão ONIX para Livros, que é um padrão internacional utilizado por editoras para troca de informações sobre produtos.

#### Informações de Cobertura

#### **Tipo**

O tipo da submissão é geralmente do tipo 'imagem', 'texto', ou outro tipos de mídia, incluindo 'software' ou 'interativo'. Por favor, escolha o mais relevante para a sua submissão. Exemplos podem ser encontrados em http://dublincore.org/documents/2001/04/12/usagequide/generic.shtml#type

 $\bullet$ 

 $\bullet$ 

 $\odot$ 

#### **Fonte**

Esta submissão é derivada de outro recurso? Se assim for, informe uma URL ou uma descrição destes recursos.

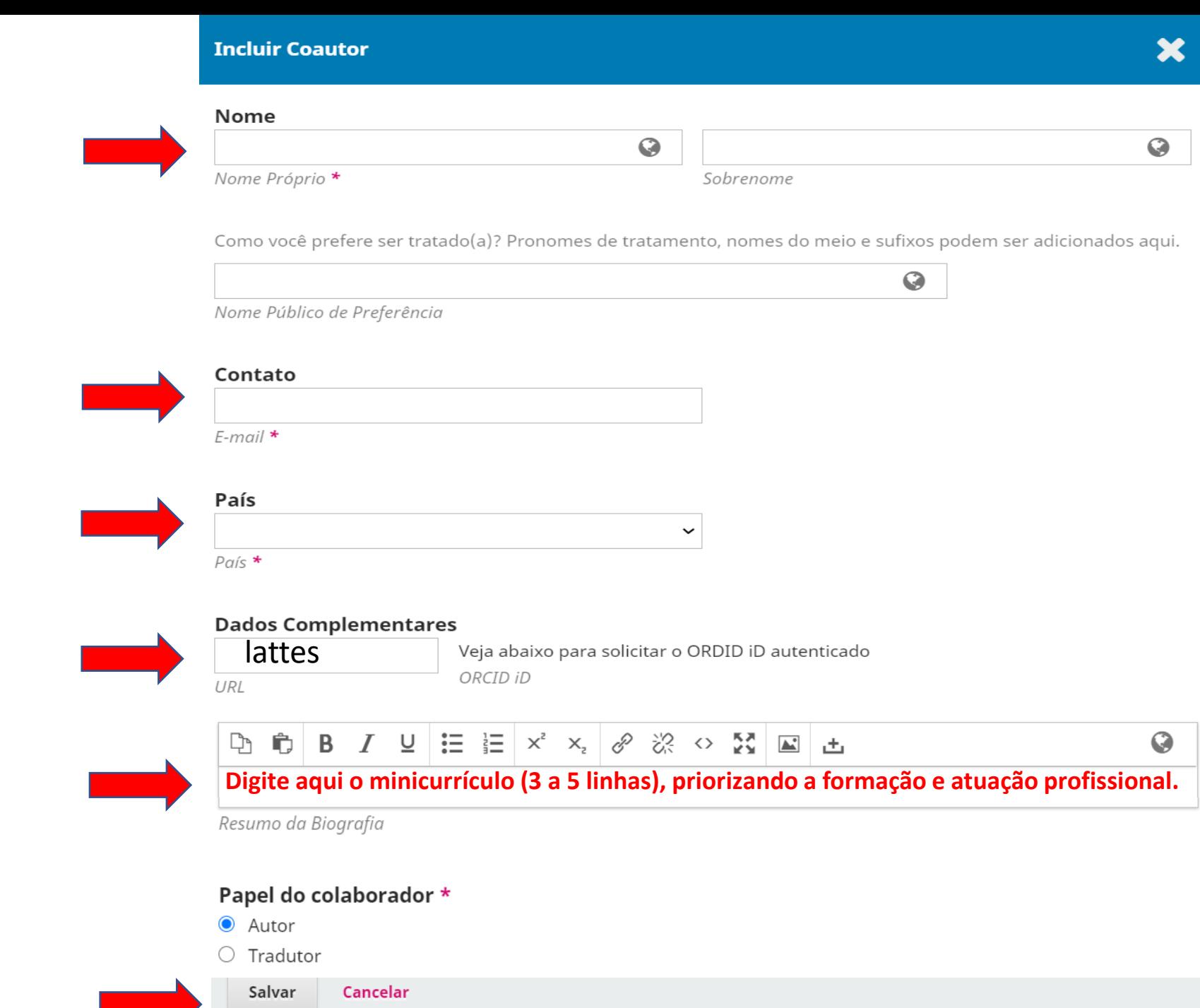

# Insira todos os dados

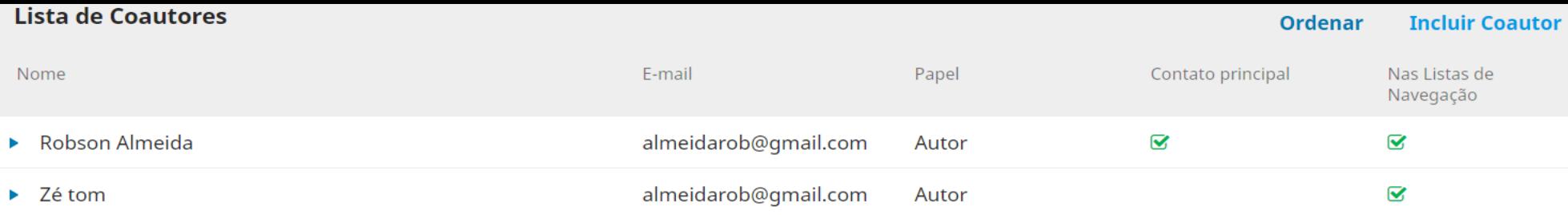

#### Metadados da submissão

Os metadados são baseados no padrão ONIX para Livros, que é um padrão internacional utilizado por editoras para troca de informações sobre produtos.

#### Informações de Cobertura

Tipo

O tipo da submissão é geralmente do tipo 'imagem', 'texto', ou outro tipos de mídia, incluindo 'software' ou 'interativo'. Por favor, escolha o mais relevante para a sua submissão. Exemplos podem ser encontrados em http://dublincore.org/documents/2001/04/12/usageguide/generic.shtml#type

 $\odot$ 

 $\odot$ 

 $\odot$ 

Q

#### **Fonte**

#### **Refinamentos Adicionais**

#### Idiomas \*

Adicione informações adicionais para sua submissão. Pressione 'Enter' depois de cada termo.

English

Español (España)

#### Assuntos \*

Adicione informações adicionais para sua submissão. Pressione 'Enter' depois de cada termo.

### O assunto em 3 idiomas

English

Español (España)

#### Área do Conhecimento \*

Adicione informações adicionais para sua submissão. Pressione 'Enter' depois de cada termo.

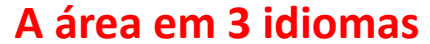

English

Español (España)

#### Palavras-chave \*

Adicione informações adicionais para sua submissão. Pressione 'Enter' depois de cada termo.

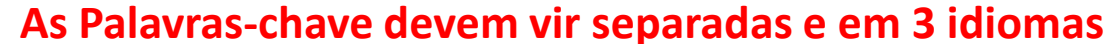

English

Español (España)

#### Agências de fomento

Adicione informações adicionais para sua submissão. Pressione 'Enter' depois de cada termo.

English

Español (España)

#### **Referências**

 $\bullet$ 

 $\bullet$ 

 $\boldsymbol{Q}$ 

 $\odot$ 

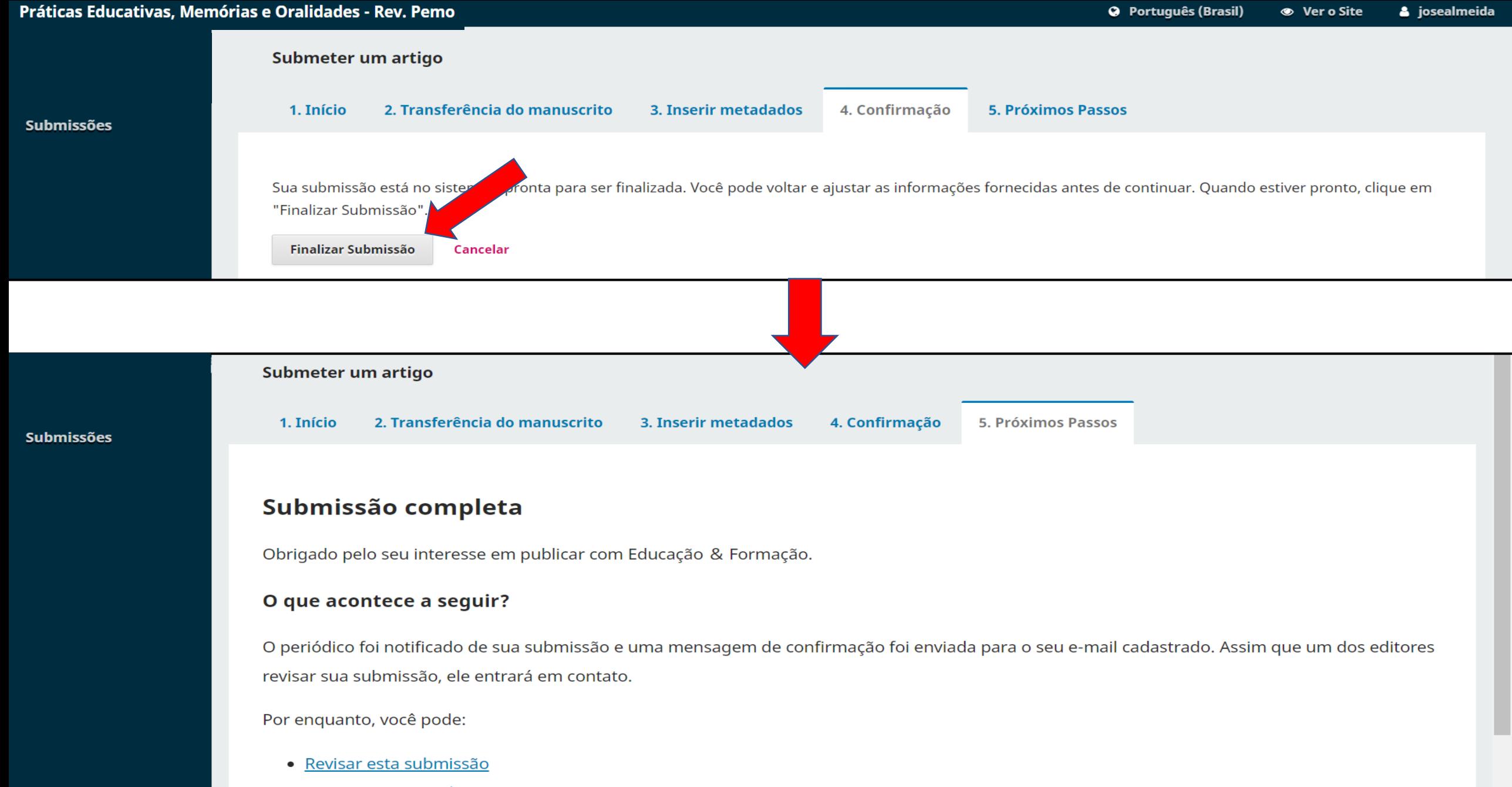

- · Criar uma nova submissão
- · Voltar para seu painel

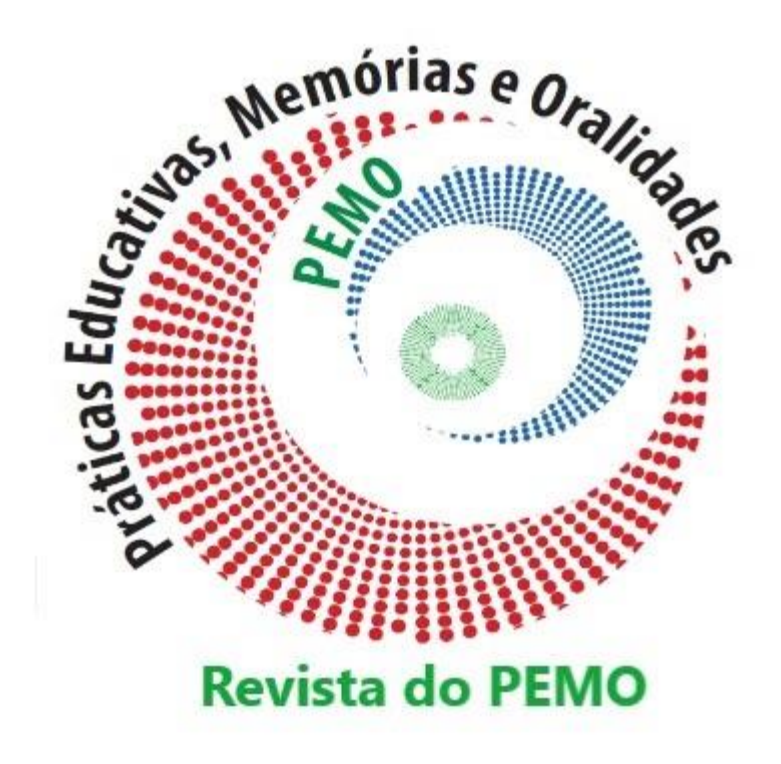

# Qualquer dúvida enviem e-mail para: [rev.pemo@uece.br](mailto:rev.pemo@uece.br)